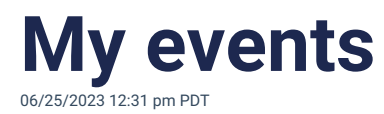

Everyone on Heylo can quickly access their events from the "my events" button. It is on the top right of Heylo with a calendar icon.

All events signed up or checked-in appear under "my events". They are sorted chronologically by upcoming and past events. Tapping on an event will open that event with all the details of the associated event, like checking-in and navigation.